## **Windows 7**

1- La barra de tareas está compuesta por el botón de iniciar, la zona de programas abiertos y anclados y el área de notificación.

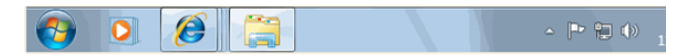

- 2- Se puede cambiar el botón de inicio de encendido para que haga otra cosa.
- 3- Qué es el botón de inicio  $\rightarrow$  Es donde están todos los programas
- 4- Cuando aparece un triángulo negro a la derecha del programa quiere decir el último o los últimos archivos que se han abierto de ese programa.

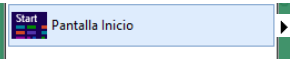

5- Cuando pasas el cursor encima de una carpeta sale:

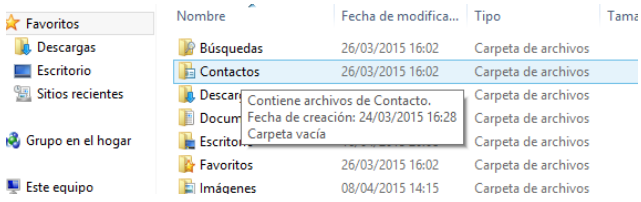

- 6- Se pueden renombrar o cambiar de nombre: carpetas, disco duro y la carpeta por defecto de la biblioteca.
- 7- Podrán un supuesto parecido a éste: Mostrar la información o contenido de la carpeta X desde la barra de direcciones:

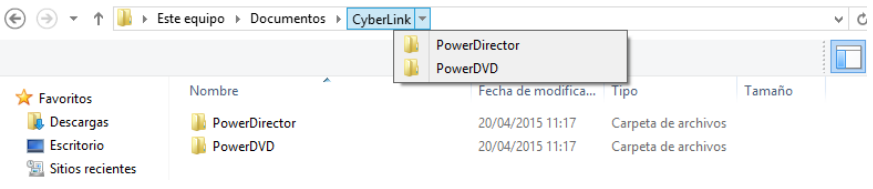

8- Ir desde el panel de navegación a Documentos y ver el contenido:

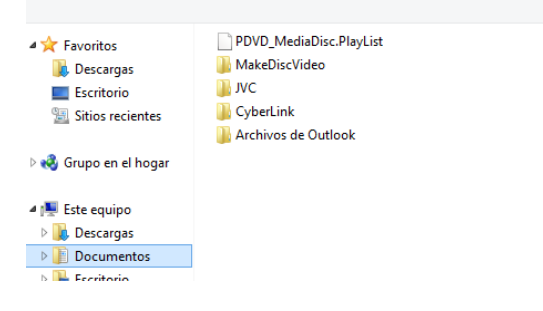

9- Desde la barra de direcciones ir a Este equipo:

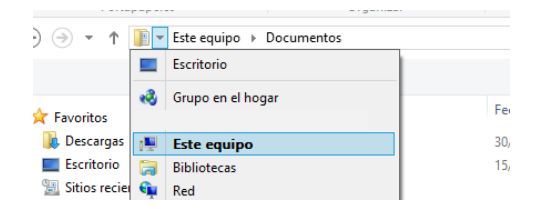

Este icono significa: Panel de navegación  $\sqrt{y}$  y se visiona el panel de navegación izdo.

- 10- Este icono significa: Vista previa:
- 11- En las propiedades de una carpeta se ve:
- General Compartir Seguridad Personalizar 1. Archivos de Outlook .<br>Tipo Carpeta de archivos Ubicación C:\Users\ATG\Documents Tamaño: 513 KB (525.312 bytes) Tamaño en disco: 516 KB (528.384 bytes) Contiene: 1 archivos, 0 carpetas Creado miércoles, 25 de marzo de 2015, 20:41: Atributos: Solo lectura (solo para archivos de la ca **Douto** Opciones avan:
- 12- Para escoger el tipo de visualización (algo parecido ya que este es otro S.O)

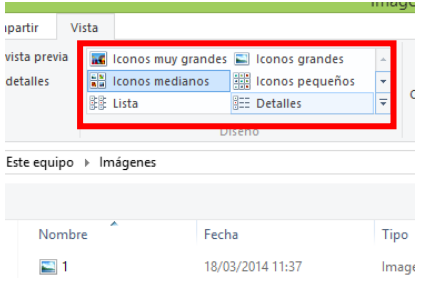

13- Panel de control  $\rightarrow$  personalización  $\rightarrow$  Fondo de escritorio

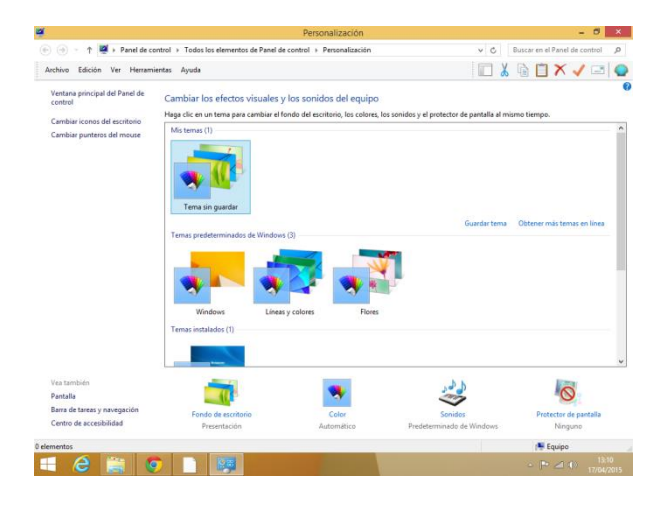

14- Panel de control  $\rightarrow$  barra de tareas y navegación

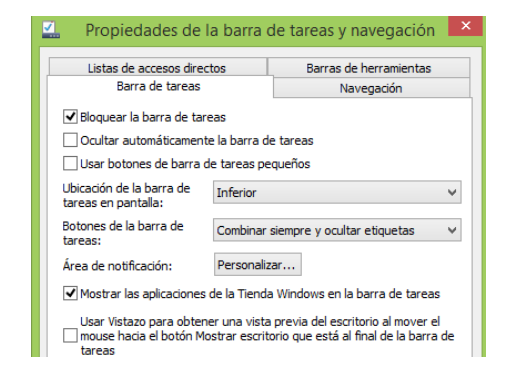

- 15- **Panel de control**  $\rightarrow$  **programas**; para instalar o desinstalar programas
- 16- **Panel de control → Cuentas de usuario y protección infantil →** para las contraseñas
- 17- Cuantas ventanas abiertas se ven: (al menos 2)

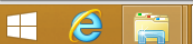

- 18- En estado de suspensión el ordenador consume menos energía que apagado.
- 19- Windows 7 Por defecto tiene internet Explorer y no tiene cuentas de correo establecidas por defecto.
- 20- Pregunta de suspender el equipo y otra pregunta de bloquear. Saber diferenciarlas.

Suspender es: Mantiene la memoria de la sesión y pone el equipo en un estado de baja energía para que pueda continuar trabajando rápidamente.

Bloquear es: Bloquear el equipo, o sea, no apaga la sesión. Deja los programas abiertos, lo que pasa es que el usuario puede acceder a la sesión introduciendo la contraseña. Es buena opción cuando se sale un momento y se deja el ordenador donde hay por ejemplo niños.

- 21- Una carpeta no se puede anclar a la barra de tareas
- 22- Eliminar la carpeta haciendo uso del teclado. Seleccionamos la carpeta y le damos a la tecla Intro. Si dice sin teclado, lo haremos desde el botón de ORGANIZAR.

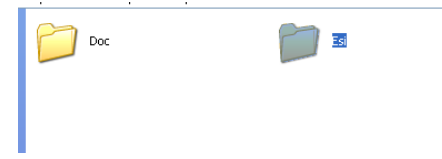

- 23- Windows 7 incluye el **Reproductor de Windows Media** (*Windows Media Player*) en su versión 12. El navegador disponible en Windows 7 es Internet Explorer 8 y el reproductor el Windows Media Player 12.
- 24- Mirar lo que ofrece el botón organizar: eliminar, cortar, seleccionar todo, diseño……
- 25- Aprender a diferenciar las diferentes vistas (iconos grandes, pequeños, listas…)
- 26- A la hora de renombrar archivos es muy importante tener presente unas pequeñas consideraciones:
	- Si tenemos accesos directos que apuntan a un archivo y lo renombramos o movemos, en antiguas versiones de Windows debíamos modificar el acceso directo para indicar la nueva ruta, pero en Windows 7 no es necesario, el sistema realiza el cambio de forma automática, incluso si lo cambiamos de unidad.
- 27- El Explorador de Windows también es conocido como el **Administrador de Archivos**. A través de él podemos ver, eliminar, copiar o mover archivos y carpetas.

28- Windows Update. Que es y / o cómo acceder a él:

Inicio-Panel de control-Windows update

Busque actualizaciones de software y controladores, elija la configuración de la actualización automática o vea las actualizaciones instaladas.

- 29- No se puede cambiar el sonido de encendido que viene predeterminado de Windows.
- 30- Eliminar carpeta desde la barra de herramientas. Lo haremos desde organizar.
- 31- Windows 7 no tiene la opción menú desde la barra de herramientas. Falso.
- 32- Diferencias entre cambiar de usuario y cerrar sesión: Cerrar sesión, se cierran todos los programas y la sesión del usuario, mientras que cambiar de usuario no cierra los programas de éste, dejando la sesión abierta.
- 33- Dada la situación mostrar el panel de control. Lo haremos desde el botón inicio.

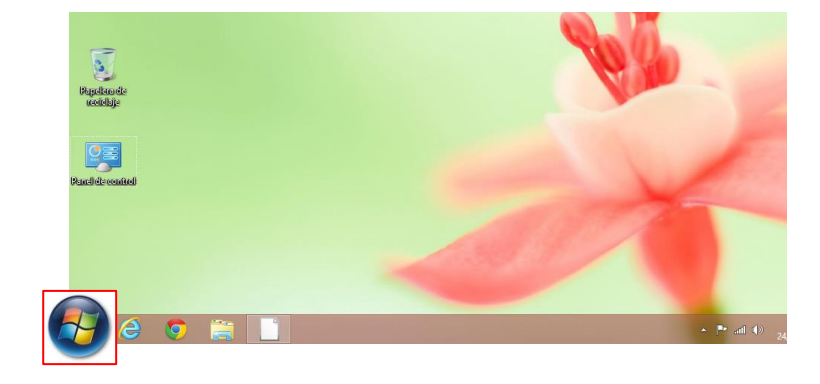

34- Iconos de la barra de notificación

 $\frac{1}{2}$   $\frac{1}{24}$   $\frac{1}{40}$   $\frac{1}{24}$  La bandera significa centro de actividades. Es un solucionador de problemas. Notifica los mensajes que hay.

**GDD** Red (acceso a internet)

- 35- Que es Windows defender. Ayuda a proteger a los usuarios contra malware y otro software potencialmente no deseado. We Windows Defender
- 36- Qué significa  $\boxed{\frac{1\text{ August } \cdot \cdot}{1\text{}}$  (imaginad una exclamación al lado del botón de apagar): instalación de nuevas actualizaciones.
- 37- Qué significa el siguiente botón?:  $\left| \begin{array}{cc} \leftarrow & \bullet \\ \bullet & \bullet \end{array} \right|$  Es el Explorador de archivos.
- 38- Un consejo o descripción (o algo parecido)…… se muestra al pasar el cursor encima del archivo.
- 39- En block de notas o note pad no se puede insertar música ni imágenes. Verdadero.
- 40- Se puede eliminar un elemento sin pasar por la papelera. Si piden teclado es Shit + Supr.
- 41- Cuando un archivo es eliminado desde un pendrive no pasa por la papelera.
- 42- Se ve si hay archivos en la papelera desde el icono del escritorio. Verdadero.
- 43- Qué significa esta línea:

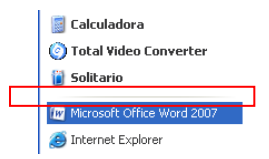

Se separan los programas que están anclados de los que se abren recientemente o a menudo.

44- Desde la vista actual acceda al archivo X. Hacer click en las carpetas de la barra inferior.

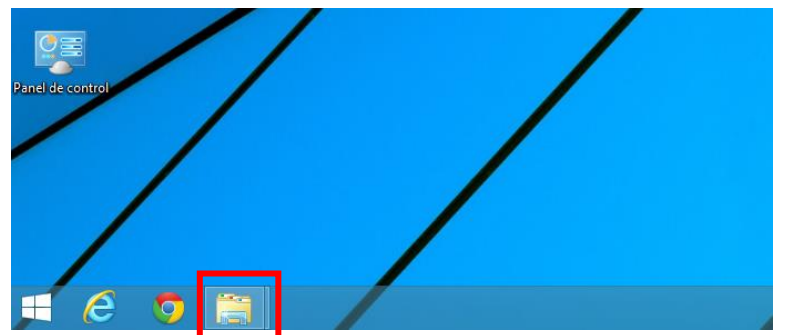

- 45- Qué es la accesibilidad? Algo así que dice: ajustar la configuración de visibilidad, audición y movilidad de su equipo.
- 46- Qué significa el elemento marcado en rojo? Mostrar el escritorio.

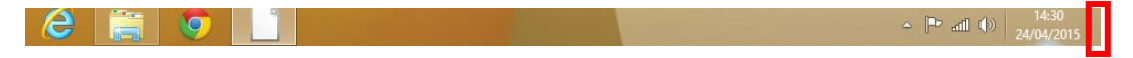

47- Qué hace por defecto el botón de inicio (o encendido no recuerdo): Apagar el equipo.